## Où se trouvent les sauvegardes iTunes Store et comment les trouver ?

**Sur Mac :** Ouvrez une fenêtre du Finder.

Dans la barre de menu en haut, cliquez sur "Aller" et sélectionnez "Aller au dossier".

Saisissez le chemin suivant : **~/Bibliothèque/Application Support/MobileSync/**

Appuyez sur Entrée ou cliquez sur "Go".

Dans le dossier MobileSync, vous trouverez un dossier « Sauvegarde ». C'est ici qu'iTunes stocke vos sauvegardes. Veuillez noter que le symbole « ~ » représente votre répertoire utilisateur sur macOS. De plus, si vous disposez de plusieurs sauvegardes, elles seront stockées dans des dossiers séparés au sein du répertoire de sauvegarde, chacun portant un identifiant unique.

**Sur un ordinateur Windows :**

Ouvrez l'Explorateur de fichiers.

Dans la barre d'adresse en haut, collez le chemin suivant : **%appdata%\Apple Computer\MobileSync\** ou :

**%homepath%\Apple\MobileSync\**

Appuyez sur Entrée.

Dans le dossier MobileSync, vous trouverez un dossier nommé « Sauvegarde ». C'est ici qu'iTunes stocke vos sauvegardes.

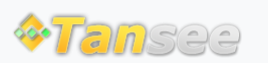

[Page d'accueil](http://fr.tansee.com/) [Soutien](http://fr.tansee.com/support.html)

[politique de confidentialité](http://fr.tansee.com/privacypolicy.html) [Affilier](http://fr.tansee.com/affiliate.html)

© 2006-2024 Tansee, Inc

[Contactez-nous](http://fr.tansee.com/contact.html)